## Modelling and control summaries

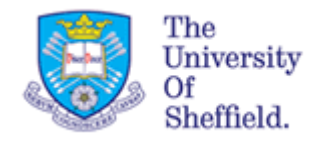

## by Anthony Rossiter

## MATLAB GUIs – need for feedback: tank level

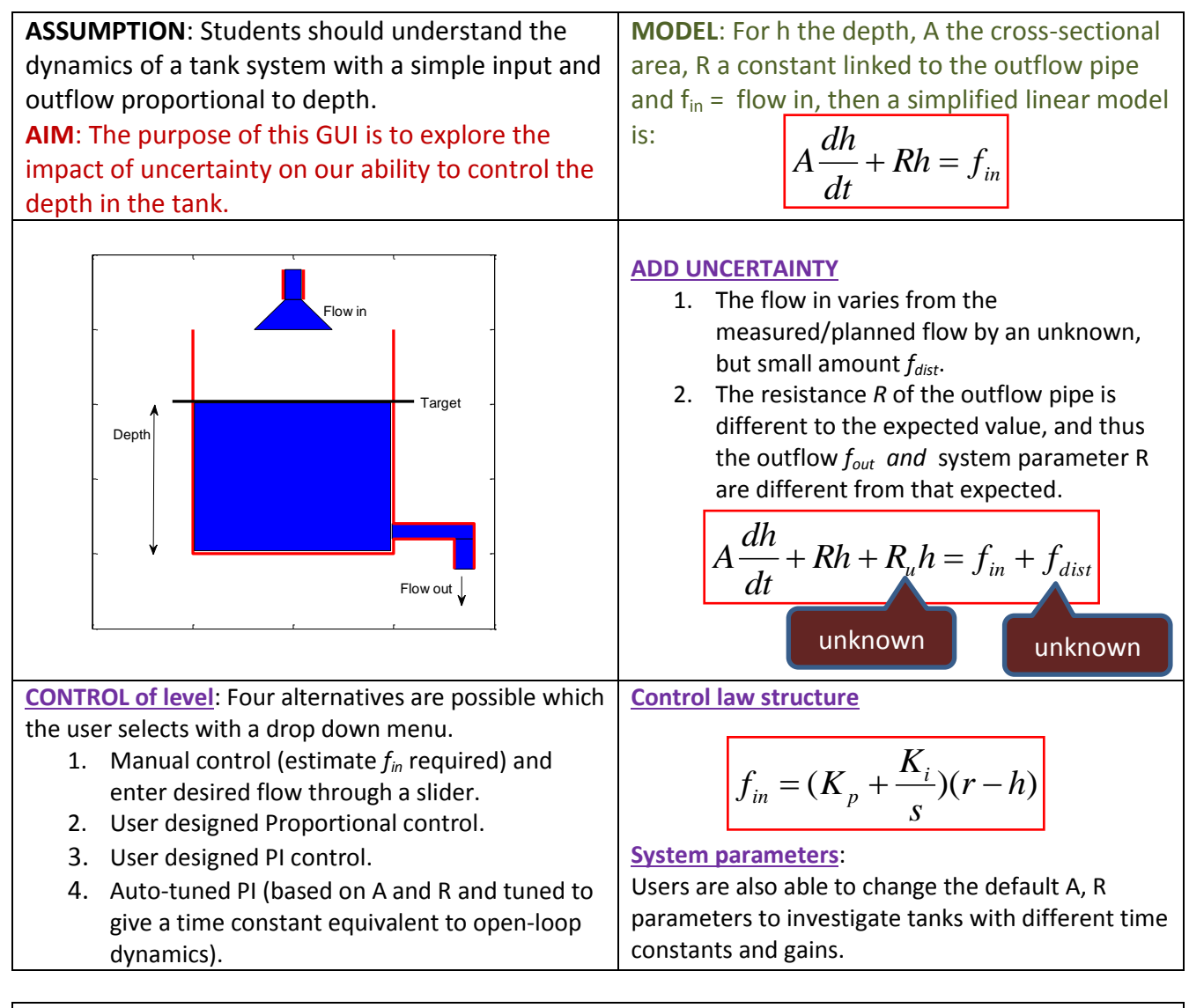

**STUDENT ACTIVITIES.** The MATLAB files runs much faster than real time and is on a continuous loops once started. FILENAMES are **tanklevelwithdisturbance.p, tanklevelwithdisturbance.fig**

The default running mode is with disturbances on so students will notice that:

- 1. The in flow keeps changing (this is set to fixed values that change randomly very 300 seconds so students can see the impact of uncertainty in the in flow).
- 2. The time constant and gain change as the R value changes . The true R (that is *R+Ru*) is unknown because, due to stiction and other uncertainty, the outlet value aperture is never known precisely.

**Each disturbance can be switched off individually to observe each effect separately.**

## **GUI INTERFACE**

Activity 1: Try and meet the target depth by controlling the flow through the 4<sup>th</sup> slider with disturbances active. Students will notice that even though the uncertainty only changes every 300 seconds (faster in GUI time), it is not possible to achieve effective control by manual selection of the flow.

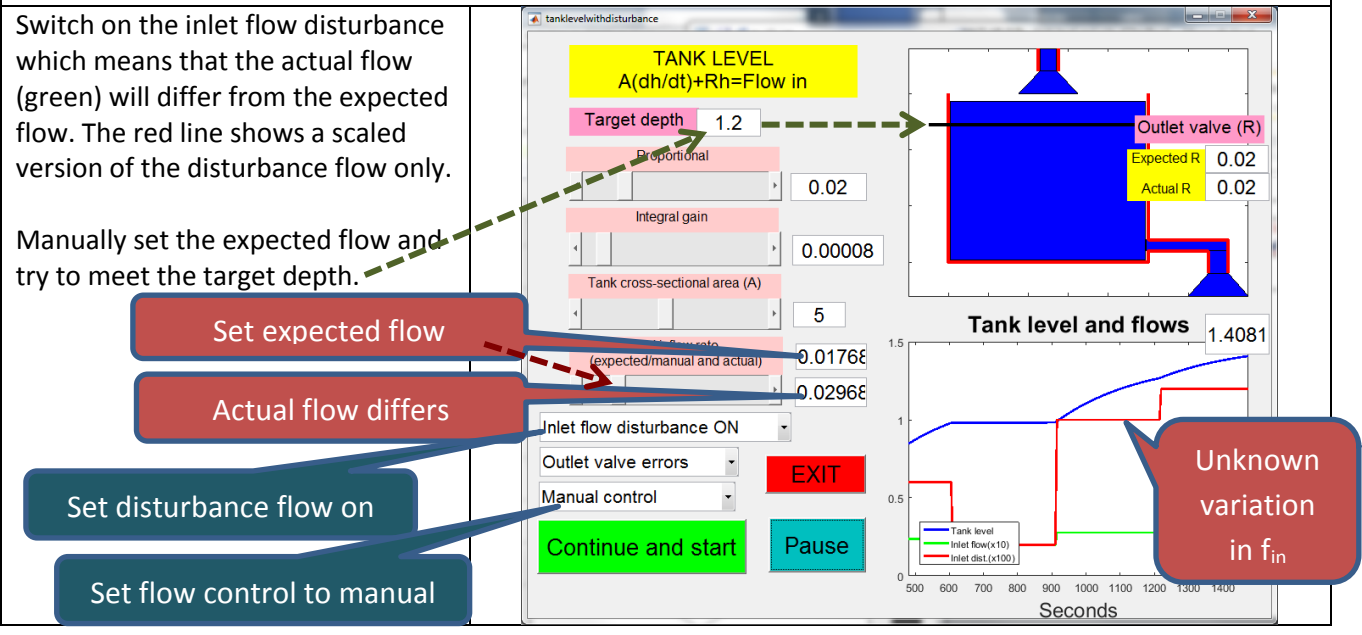

**Activity 2:** Try the auto-tuned PI control (4<sup>th</sup> option in the bottom pull down menu) Students should notice how the compensator (after transients as there is no bumpless transfer), will effectively reject any variations in both the flow in and the out flow resistance R. Activity 3: Try manually tuned PI control (2<sup>nd</sup> and 3<sup>rd</sup> options in the bottom pull down menu) Students should use some modelling and offline design to select their PI parameters. You can get step responses by switching off the disturbances and manually changing the in flow rate.

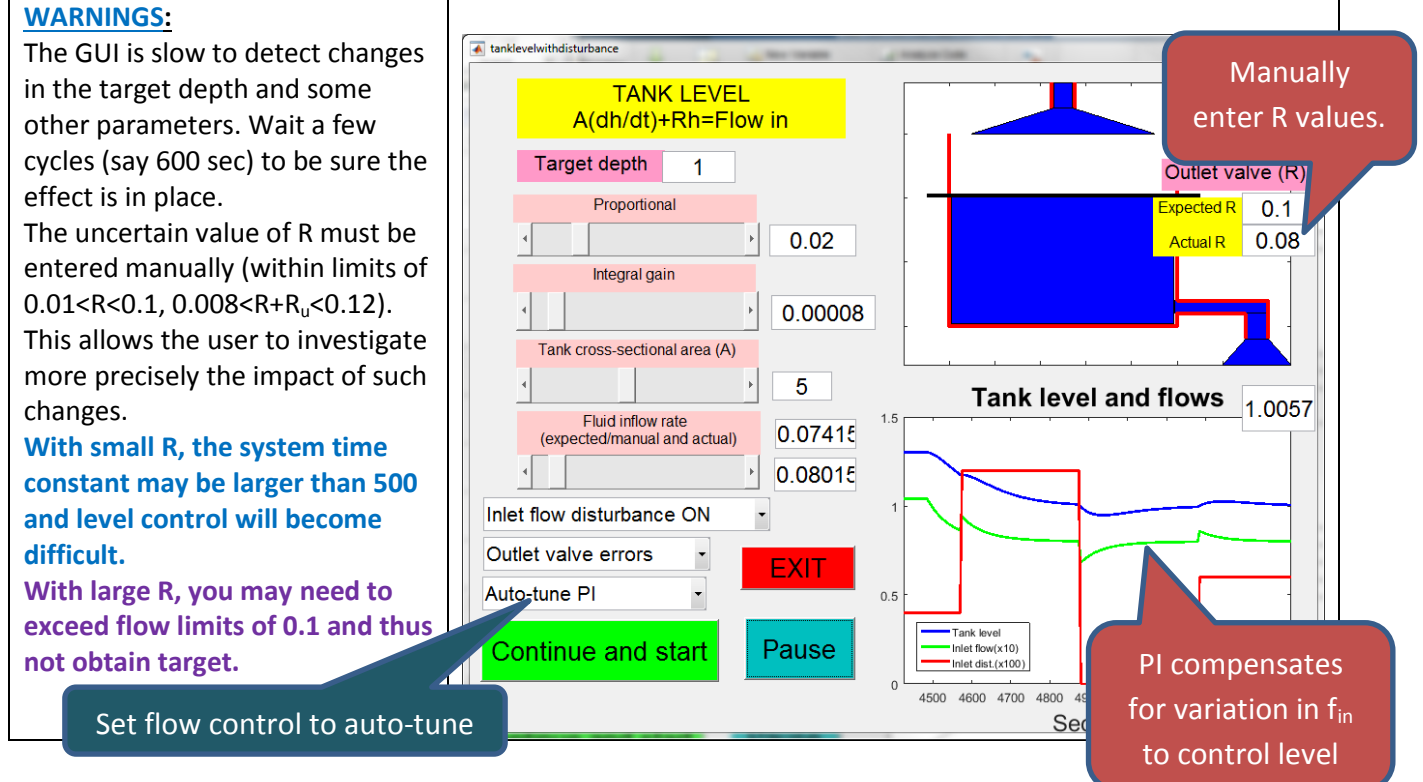